# **Exporting common AX 2009 Environment Configuration Settings**

Published by: Insight into Dynamics AX Administration

## 1. Introduction

### 1.1 Purpose

The following set of tasks document the procedure for exporting common configuration settings from an AX 2009 environment using the Microsoft Database Publishing Wizard.

### Why would you want to export your config settings?

The export file can be used for running in your environment when a data refresh has been done.

So the procedure would be as follows:

- take a copy of the config settings in your non-production environment whose data is to be overwritten
- refresh your non-production environment with data from another environment
- execute the config settings exported prior to the refresh into your non-production environment to replace them with the correct settings for your non-production environment

### 1.2 Description of Config Settings Exported

| Configuration Setting | Description                                                 |
|-----------------------|-------------------------------------------------------------|
| BIANALYSISSERVER      | BI Analysis Cube Database Location and Databases (figure 1) |
| BICONFIGURATION       | BI Analysis Cube Database Location and Databases (figure 1) |
| COMPANYDOMAINLIST     | Companies (figure 2)                                        |
| EPGLOBALPARAMETERS    | AOT & Role Centre EP Parameters (figure 3)                  |
| EPWEBSITEPARAMETERS   | Enterprise Portal Website Parameters (figure 4)             |
| SRSSERVERS            | SSRS Reporting Server Parameters (figure 5)                 |
| SYSBCPROXYUSERACCOUNT | Business Connector User (figure 6)                          |
| SYSSERVERCONFIG       | Server Configurations (figure 7)                            |
| SYSWORKFLOWPARAMETERS | Workflow Parameters (figure 8)                              |

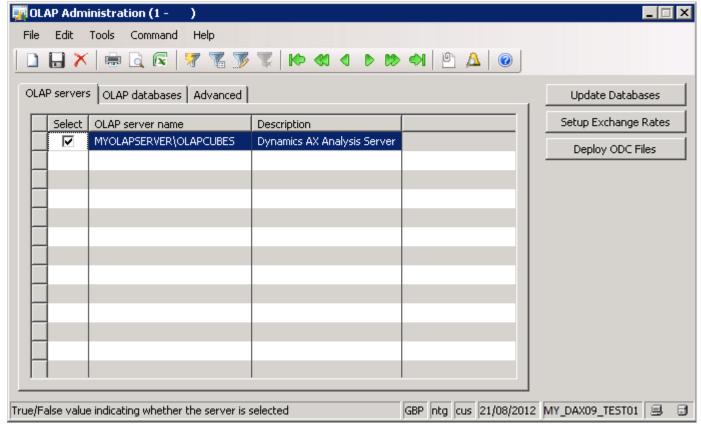

Figure 1

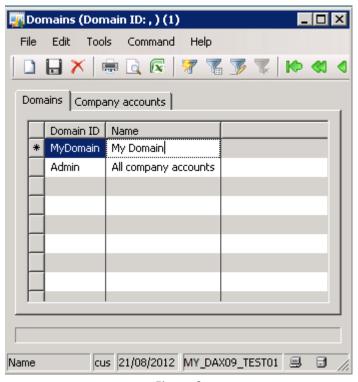

Figure 2

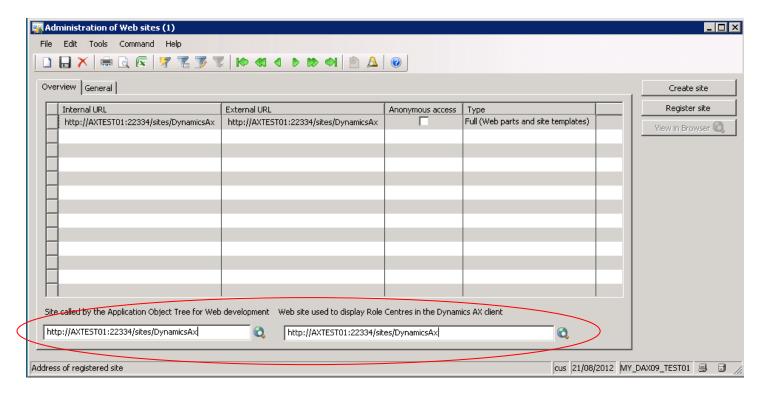

Figure 3

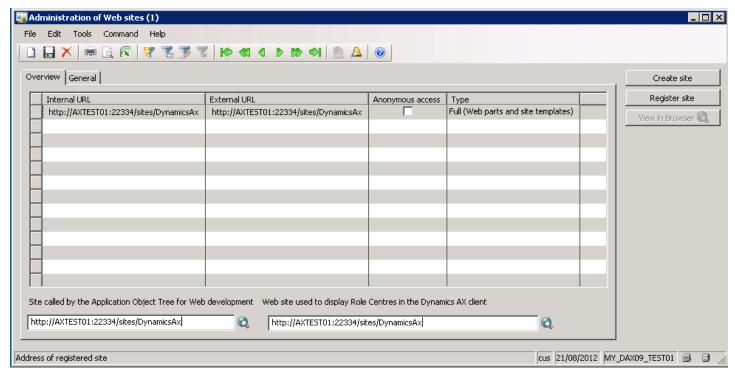

Figure 4

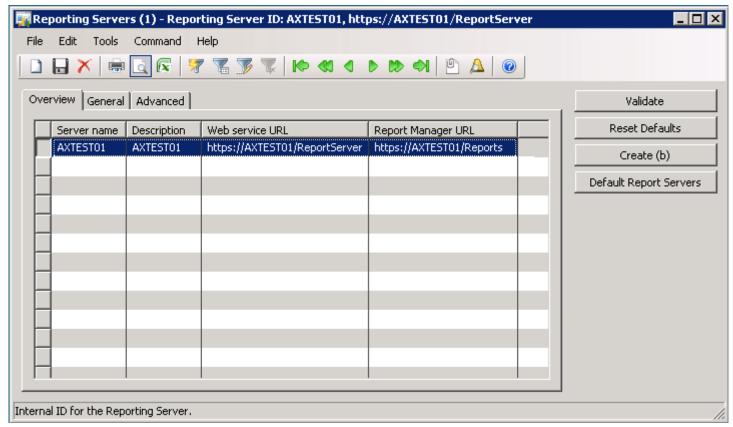

Figure 5

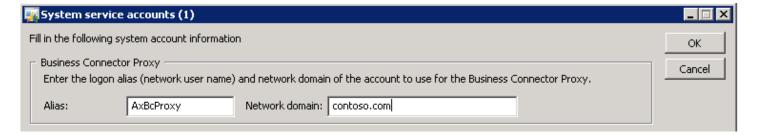

Figure 6

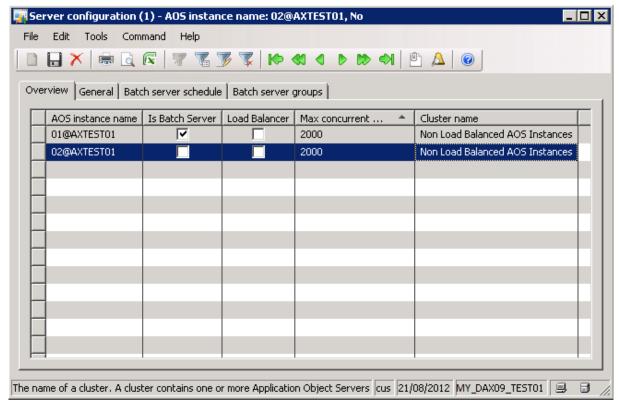

Figure 7

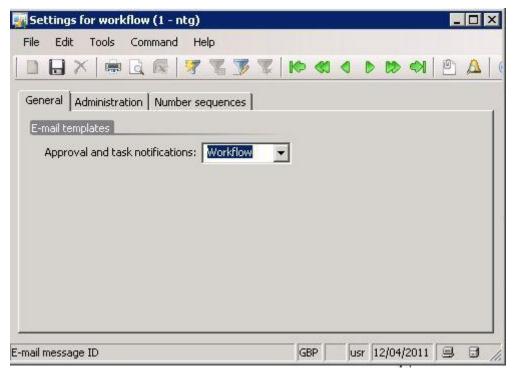

Figure 8

# 2. Exporting Environment Config Settings

### **Pre-Requisites**

- Microsoft SQL Server Database Publishing Wizard must be installed on the client machine
  - o Download link: <a href="http://www.microsoft.com/en-gb/download/details.aspx?id=5498">http://www.microsoft.com/en-gb/download/details.aspx?id=5498</a>
- Server Instance name where AX 2009 database resides

### **Export Process**

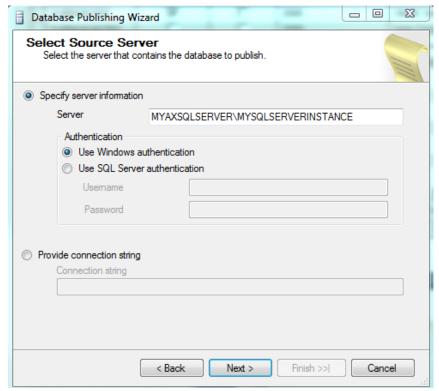

Enter Server Instance name where database config settings resides

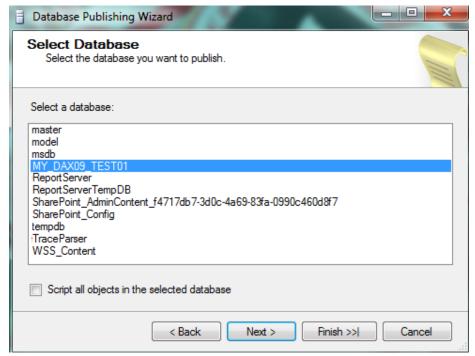

Select database name and uncheck the option to 'Script all objects in the selected database'

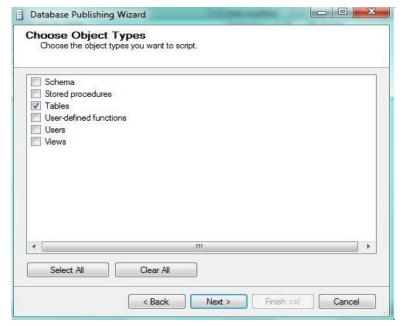

Select 'Tables'

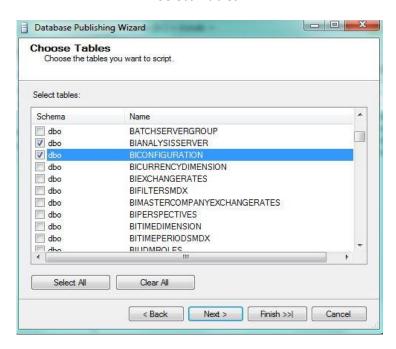

Check the following tables:

# BIANALYSISSERVER BICONFIGURATION COMPANYDOMAINLIST EPGLOBALPARAMETERS EPWEBSITEPARAMETERS SRSSERVERS SYSBCPROXYUSERACCOUNT SYSSERVERCONFIG SYSWORKFLOWPARAMETERS

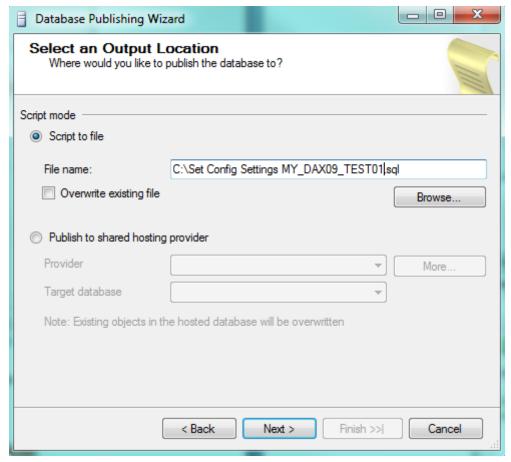

Specify a name for the file.

Naming Convention: "Set Config Settings [<environment name>].sql"

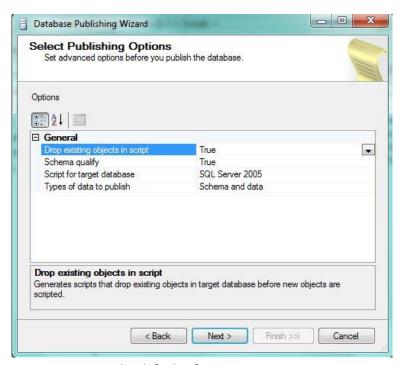

Accept the defaults if using SQL Server 2005

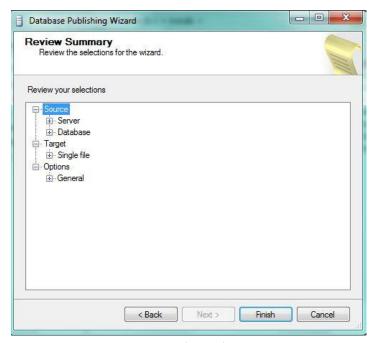

Click 'Finish'

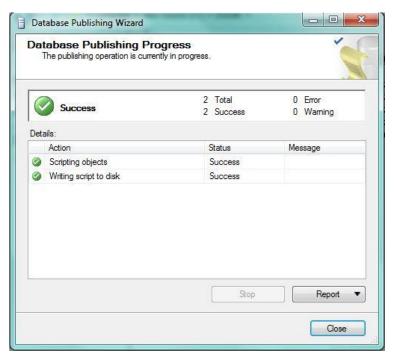

Completed Sucessfully, the file will now be saved in the location specified.